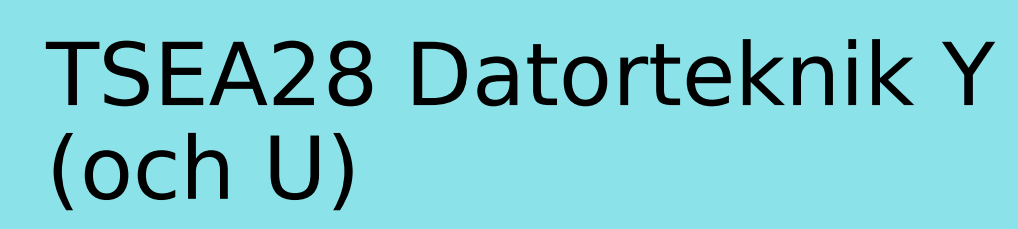

Föreläsning 4 Kent Palmkvist, ISY

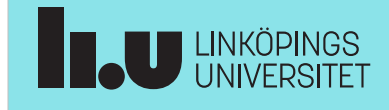

#### TSEA28 Datorteknik Y (och U), föreläsning 4 2024-01-19 2

Dagens föreläsning

- Olika typer av hopp
- Vanliga programkonstruktioner
- In och utmatning
- Introduktion till ARM Cortex-M (labbdatorn)

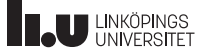

TSEA28 Datorteknik Y (och U), föreläsning 4 2024-01-19 3 Praktiska kommentarer • Labanmälan lab 1 öppnar Må • Datoraccess på plats (MUX1) 22/1 kl 12.45 – Labbuppgiften görs på plats med – Logga in på Lisam, kursens linux-maskiner kursrum (TSEA28\_2024VT\_SB) – Kort-access efter alla gjort lab1a – Välj länk Anmälan (långt ned till ● Labbförberedelse med vänster) distansutrustning (MUX2) – Ange 2 olika tillfällen (A och B för lab 1) – Ingen fysisk närvaro i labb MUX2 – Motsvarande för 4 ytterligare – Fjärrinloggning till MUX2 tillfällen (A och B för lab 2 och 3) beskrivs på ● www.isy.liu.se/edu/kurs/TSEA28/l aboration/Work\_at\_home.html • Labbar genomförs i grupper om 1-2 personer/grupp Video (gammal) finns i lisams – Max 16 grupper per labbtillfälle! kursmaterial **IL UNKÖPINGS** 

TSEA28 Datorteknik Y (och U), föreläsning 4 2024-01-19 4 Praktiska kommentarer, forts. • Tips: Börja läsa igenom labbmaterial redan nu – Bra att vara förberedd innan 1:a lektionen – Vi räknar inte med att ni kan processorbeskrivningen utantill, men att ni vet var man hittar den informationen i manualen • Manual till labbmaterial (Introduktion till Darma) uppdateras allt eftersom – Information för att kunna genomföra lab1 finns i materialet

- Mer information finns i länkade dokument (ARM och Ti manualer) (se kursmaterialsidan)
- Skicka gärna kommentarer/frågor via email

**ELU LINKÖPINGS** 

2023-01-17 13

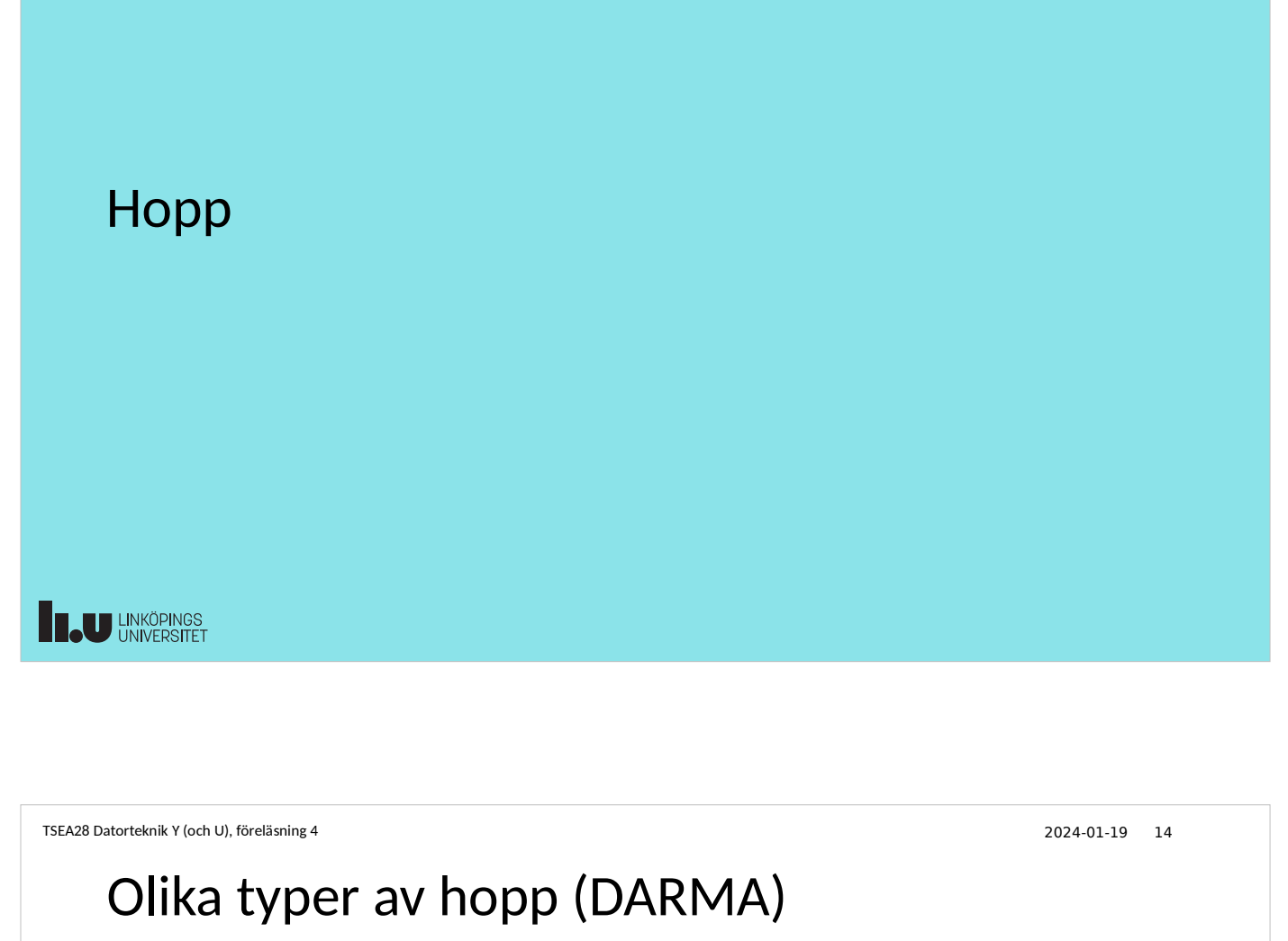

- B (Branch)
	- Ovillkorligt (utförs alltid)
- BNE (Branch Not Equal)
	- Villkorligt, hoppa om icke lika (antag jämförelse gjorts innan)
- BEQ (Branch EQual)
	- Villkorligt, hoppa om lika (antag jämförelse gjorts innan)
- BL (Branch and Link)
	- Branch and link, subrutinanrop som sparar var nästa instruktion efter subrutinanropet är
- BX (Branch eXchange)
	- Återhopp från subrutin, återställer PC till värde efter BL-anrop
- **THE UNIVERSITET**

# Relativa och absoluta hopp

- Skillnad mellan absoluta och relativa hopp
	- Brukar finnas både jump (absolut) och branch (relativt)
	- Även möjligt med BSR och JSR (branch respektive jump subroutine)
- Absolut hopp: Adressen i argumentet är adress
	- Exakt den adress som PC ska få när hoppet är utfört
	- Fördel: behöver inte beräknas, kan peka på fast adress även om kod flyttas
- Relativt hopp: argumentet är ett avstånd relativt aktuell PC
	- Argumentet anger hur många steg framåt eller bakåt hoppet ska göras relativt aktuellt adress i PC
	- Fördel: hopp inom rutinen behöver inte ändras även om rutinen placeras på annan plats i minnet

**B.U LINKÖPINGS** 

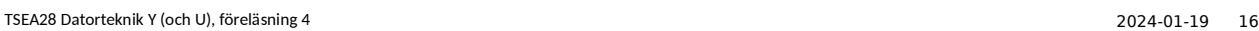

# Villkorliga hopp

- Beroende på indata kan vissa hopp betyda olika saker
	- Tvåkomplements data ger annan betydelse hos jämförelse än positiva heltal
	- 1100 > 0100 för positiva heltal (dvs 12 < 4), 1100 < 0100 (dvs -4 < 4) för 2 komplement (samma värden i flaggorna efter subtraktion i båda fallen)
- Villkorliga hopp ofta kombinationer av flaggor
	- BLT (branch less than) antar A-B beräknats, testar om teckenbiten (N) skiljer sig från 2-komplements spill (V) (dvs (N=0 och V=1) eller (N=1 och  $V = 0$ ))
		- Om A-B beräknats så tas hoppet om  $A < B$  (dvs svar korrekt negativt eller spill med positivt svar)
- Ibland kan flera namn finnas på samma operation (ger läsbar kod)
	- Datorn testar bara flaggor, den kommer inte ihåg vilken operation det var som påverkade flaggorna

**ELU LINKÖPINGS** 

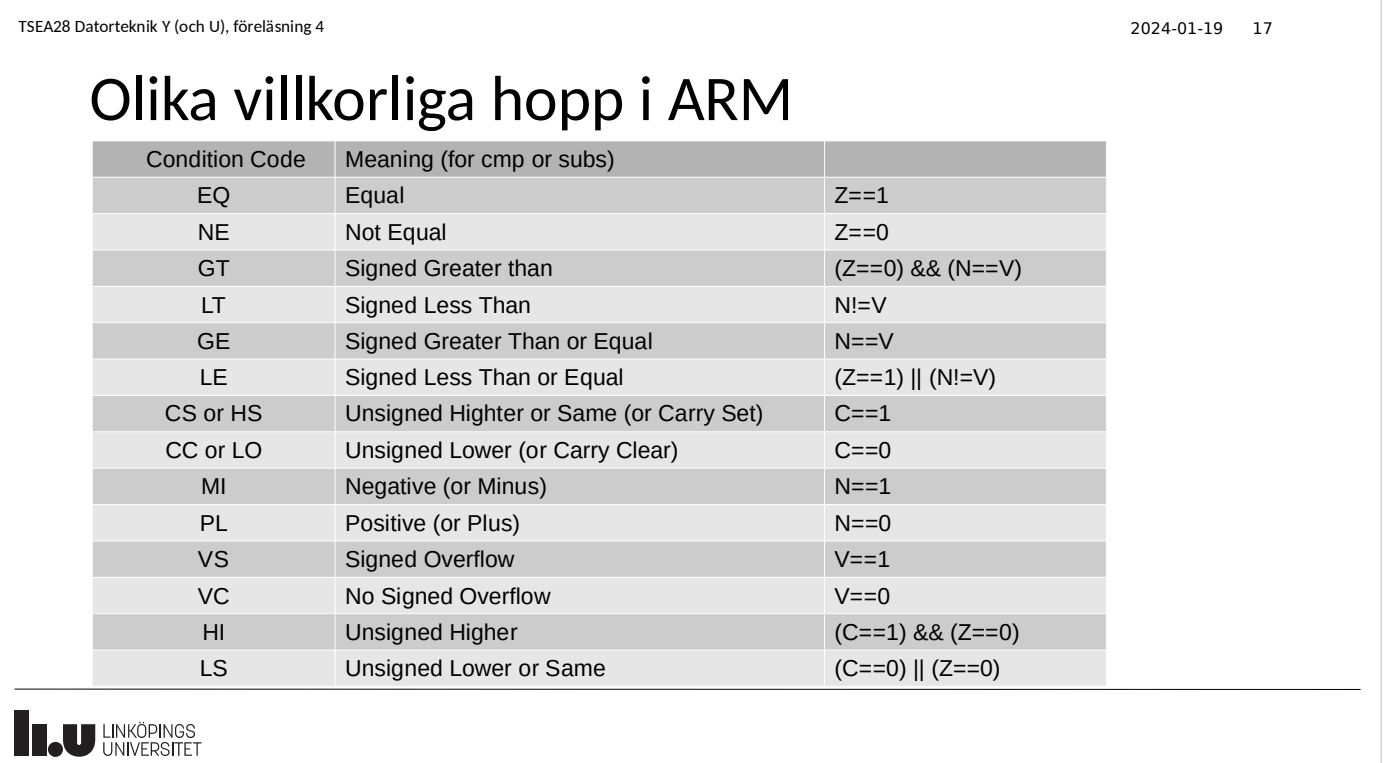

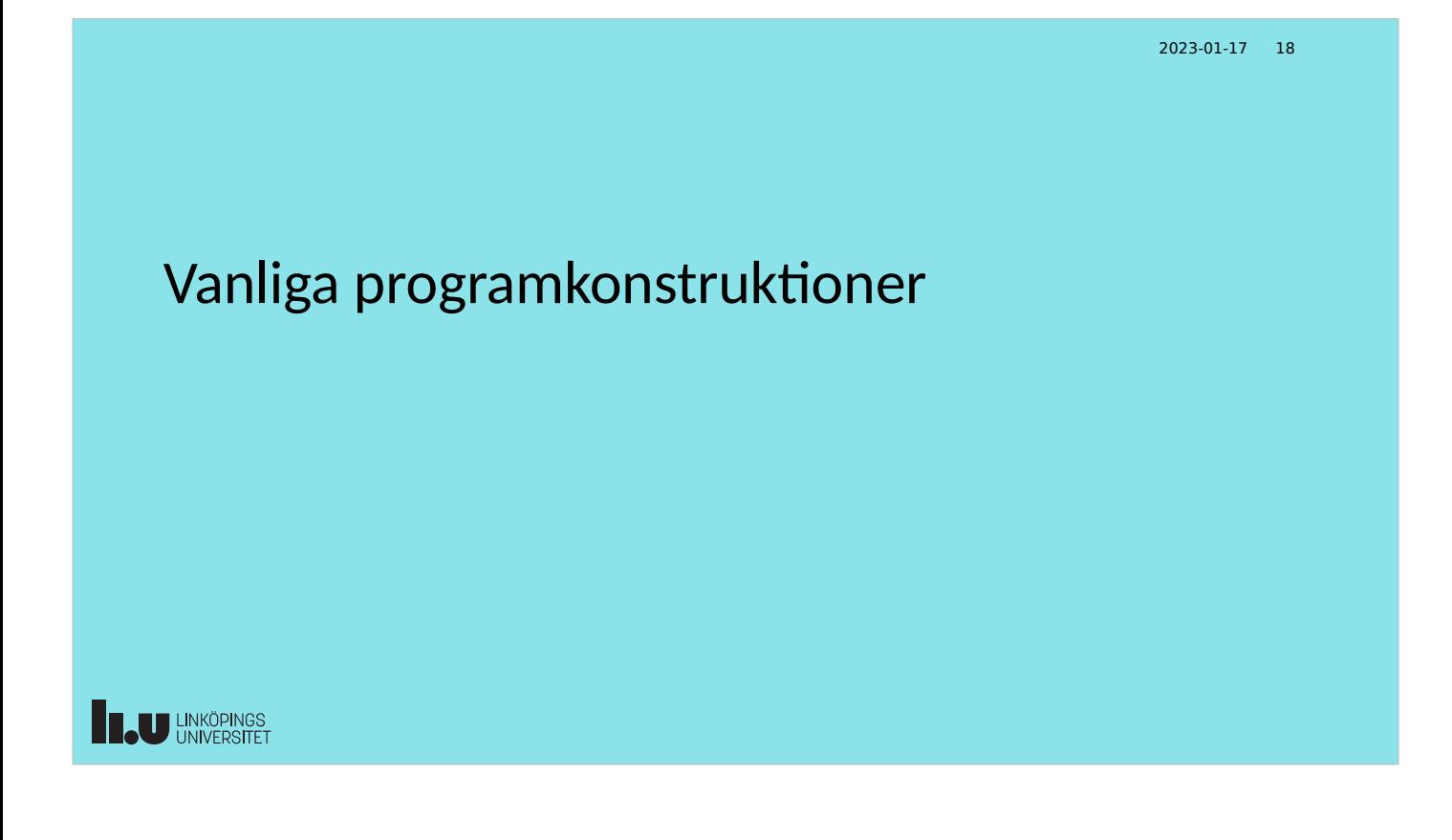

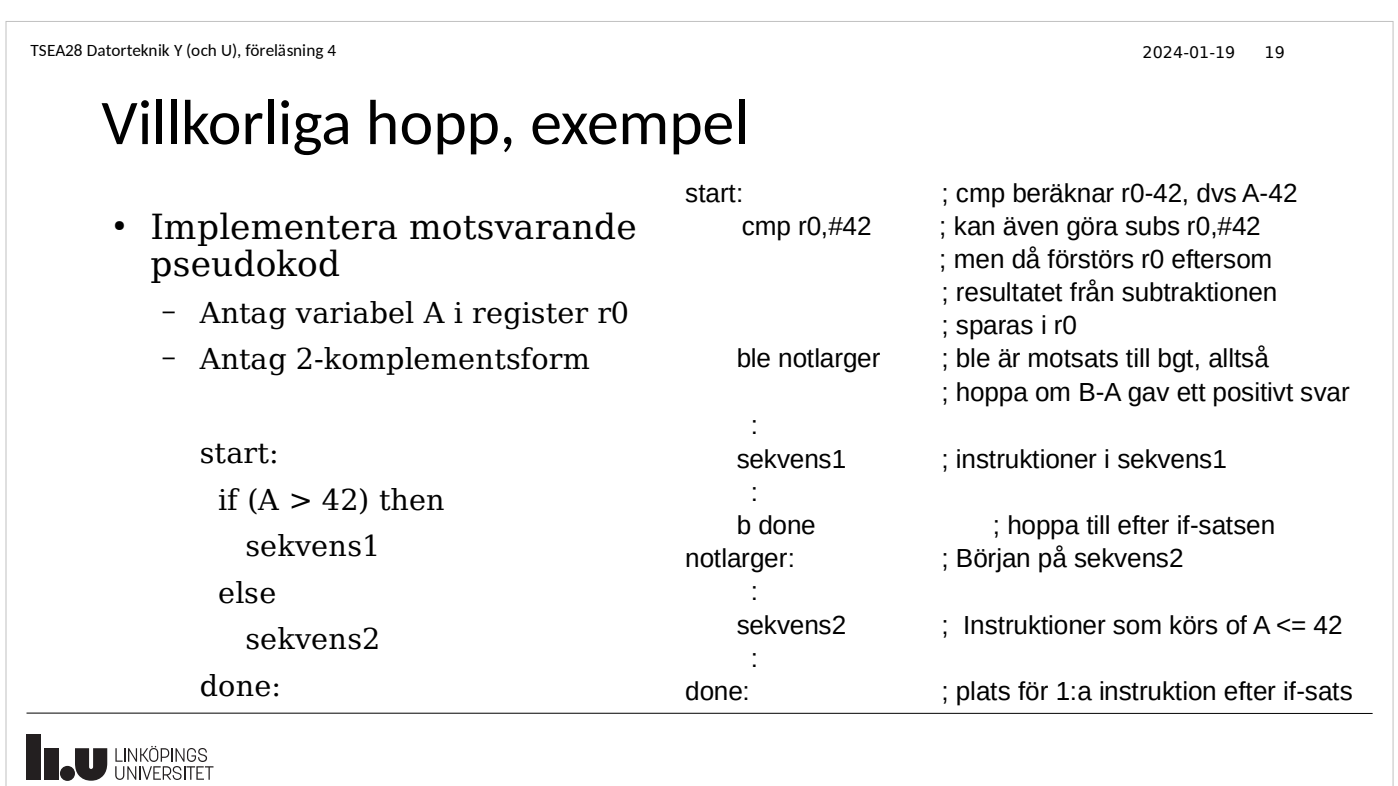

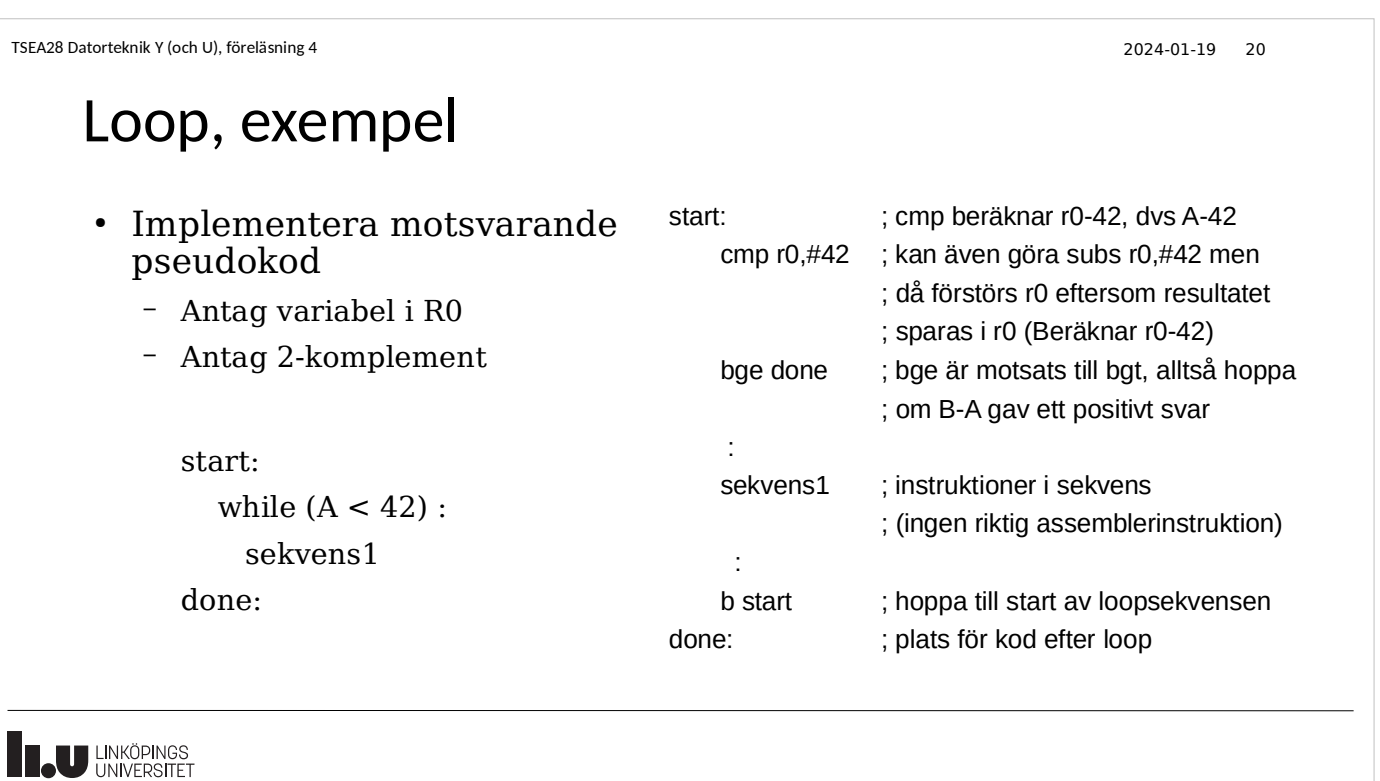

2023-01-17 21

# In och utmatning

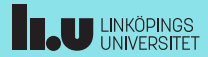

#### TSEA28 Datorteknik Y (och U), föreläsning 4 2024-01-19 22

### Användning av bl i exempeldator

- bl är subrutinanrop som gömmer koden för hur sensorer och display hantera
	- Kallas ibland för drivrutiner (byte hårdvara kräver bara byte av drivrutin)
	- Någon måste fortfarande skriva rutinerna och bygga in gränssnittet i datorn
- Dessa subrutiner är exempel på olika I/O-funktioner
	- Skicka ut data till display
	- Läsa av sensor och låssensor
- Hur?
	- Måste finnas en del i modelldatorn där display och sensorer kan anslutas
	- Värde i minne eller register måste kunna skickas ut, värde från sensor kunna läsas av

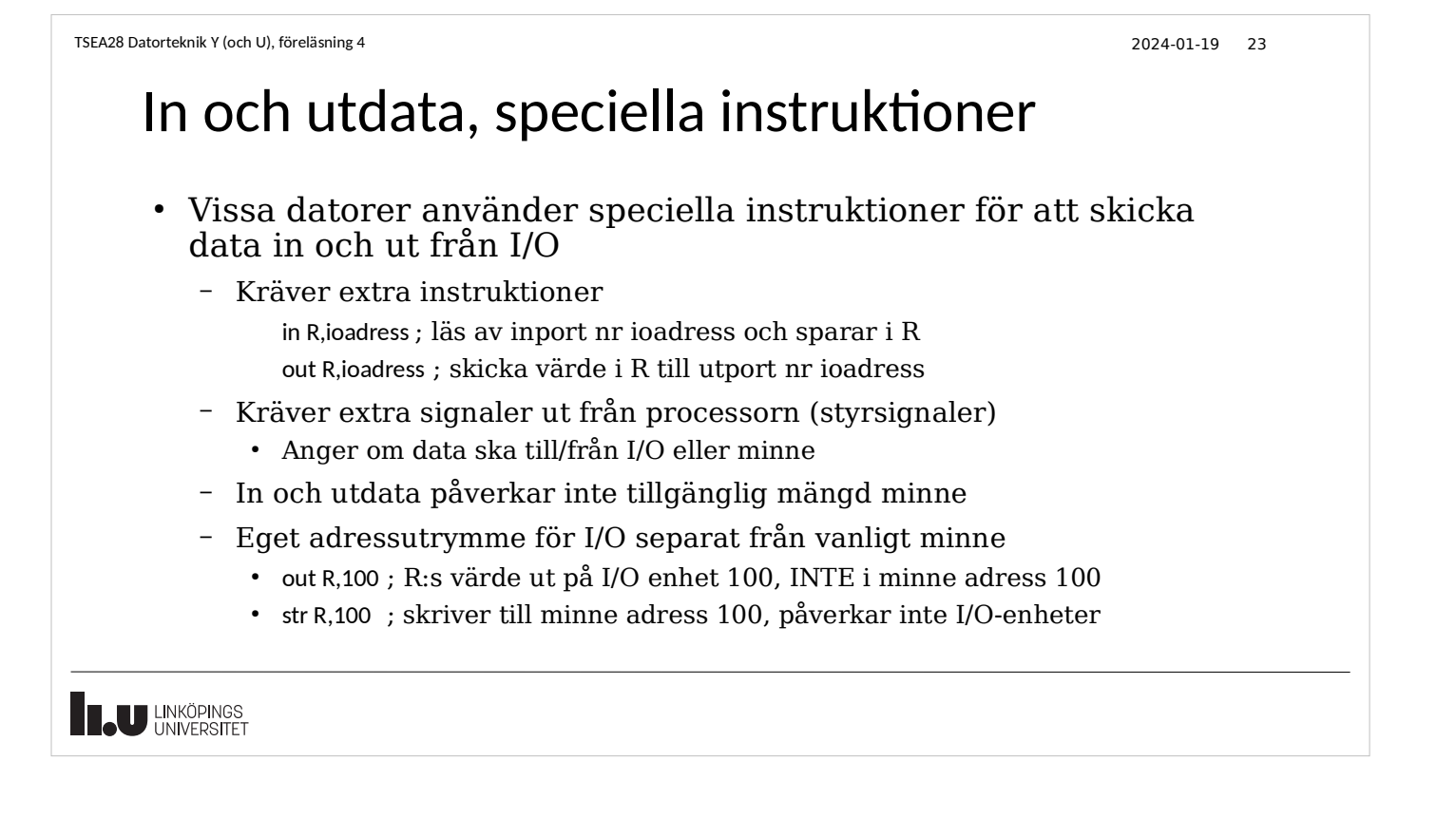

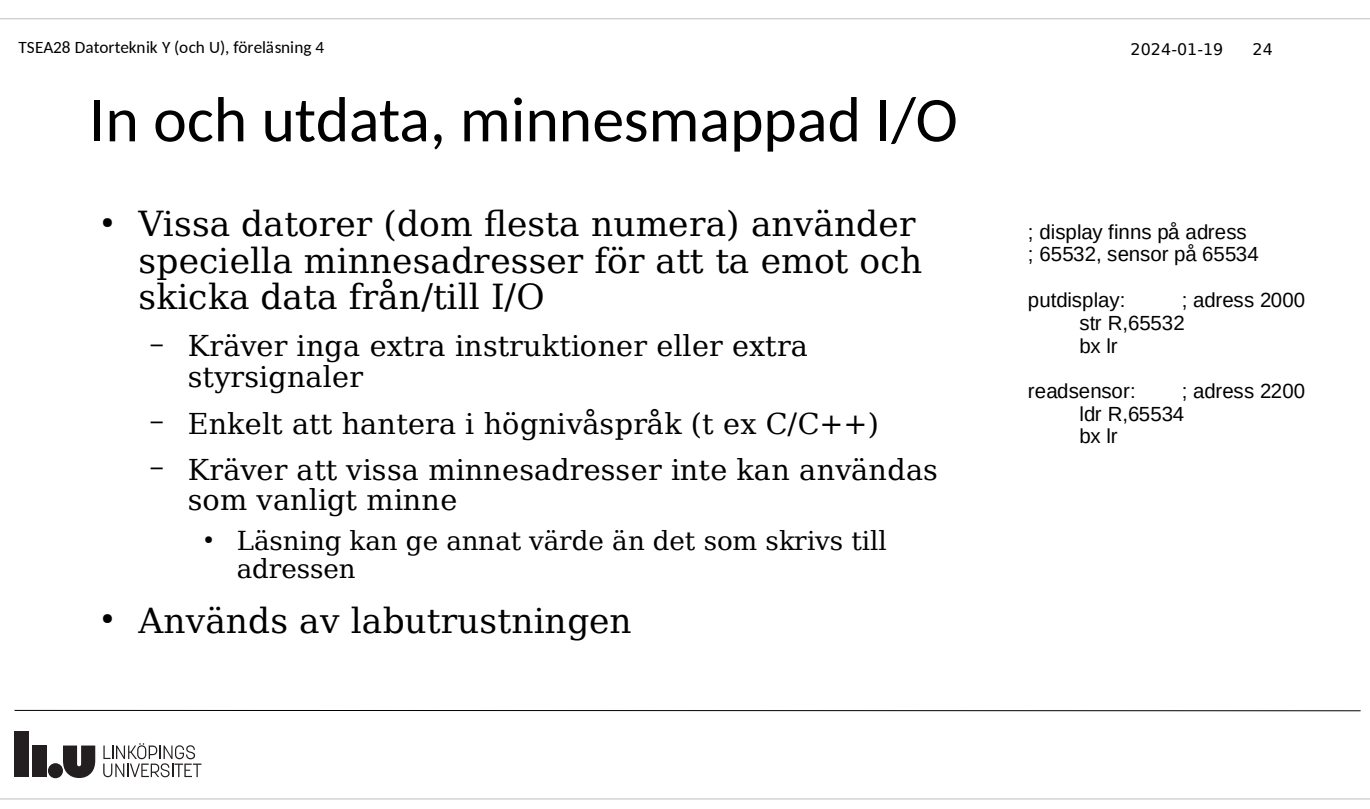

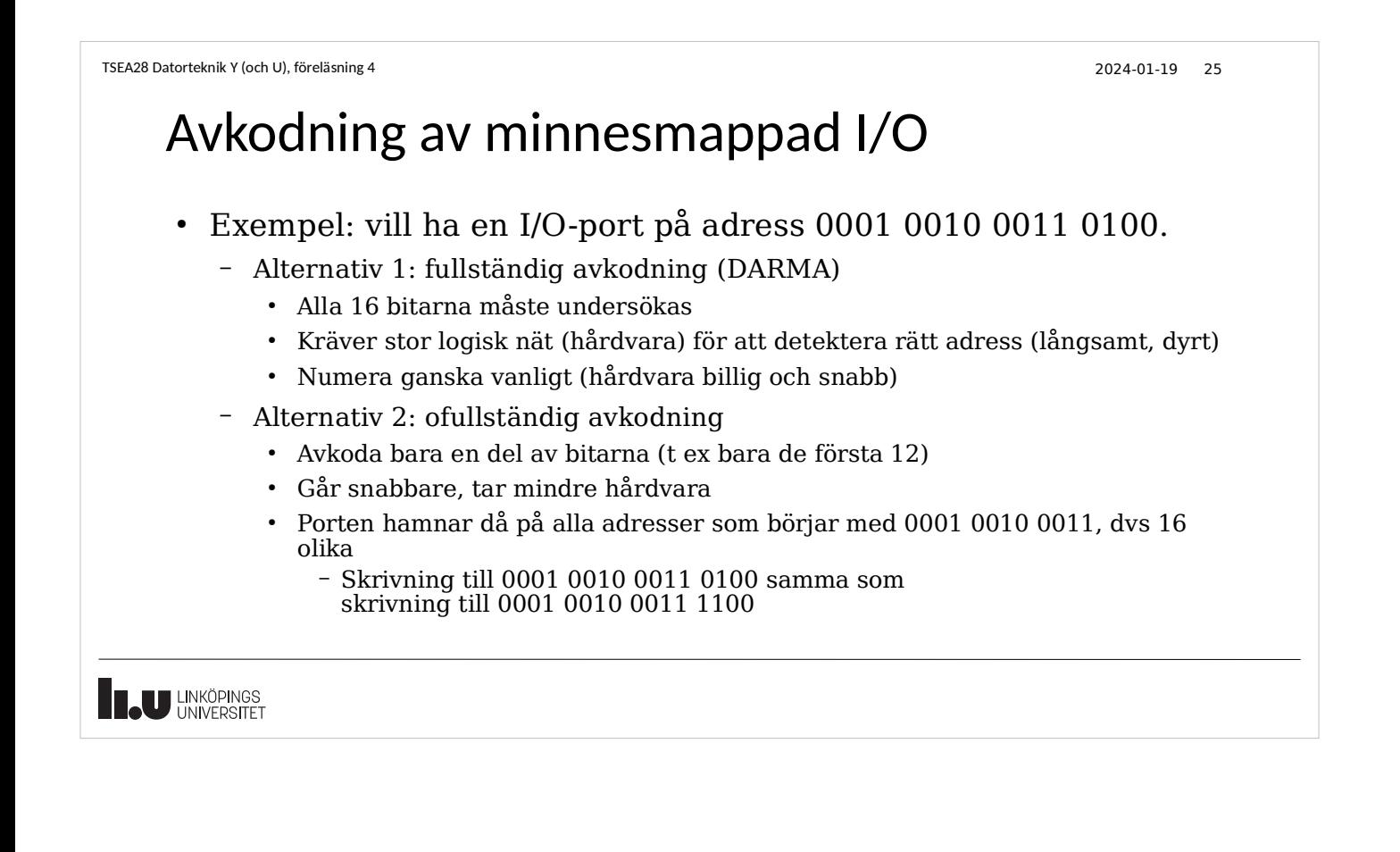

●

**THE UNIVERSITET** 

# Kuriosa: Bitbanding (alternativ användning av adressavkodning, finns i labutrustningen...)

- Vissa I/O-register placerade på många adresser
- Del av adressen används för att nollställa vissa bitar när adressen läses
	- Exempel: I/O-port på adress 0x12300-0x123FF (alla adresser pekar på samma port).
	- Bit 9-2 i adressen anger om biten som läses från porten ska nollställas. Dvs bit 9 i adress måste vara 1 för att bit 7 i inläst värde ska vara portens värde. Om bit 9 i adress = 0 så nollställs alltid bit 7 i inläst värde från porten.
	- Exempel: Läsning på adress 0x123c6 kommer nollställa bitarna 7, 6, 5 och 0 i värdet som läses.
	- Orsak till att labbutrustningen läser adress 0x4002507c för port F eftersom bit 7-5 inte kan användas. Alla bitar läses om adress 0x4002503fc används istället.

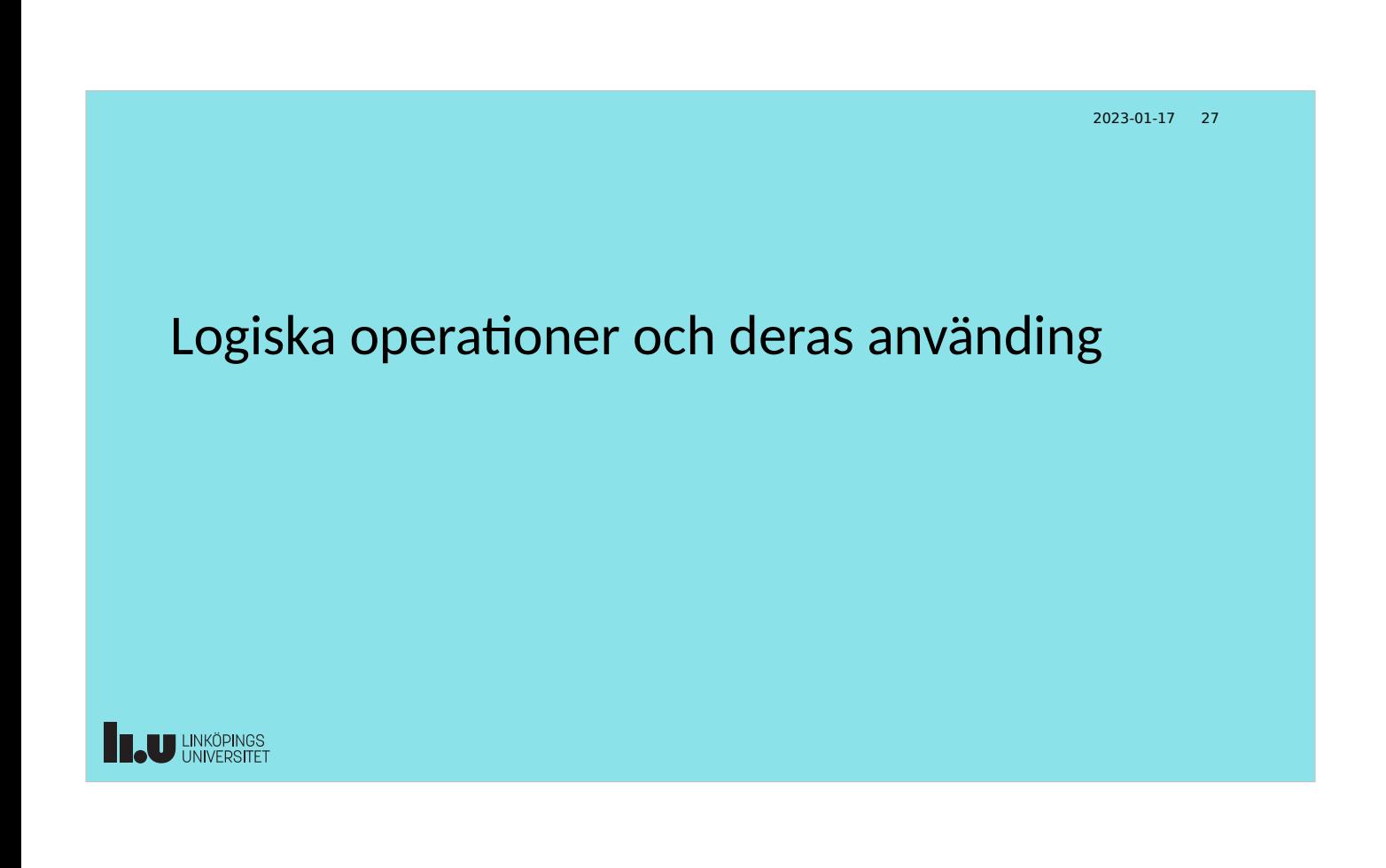

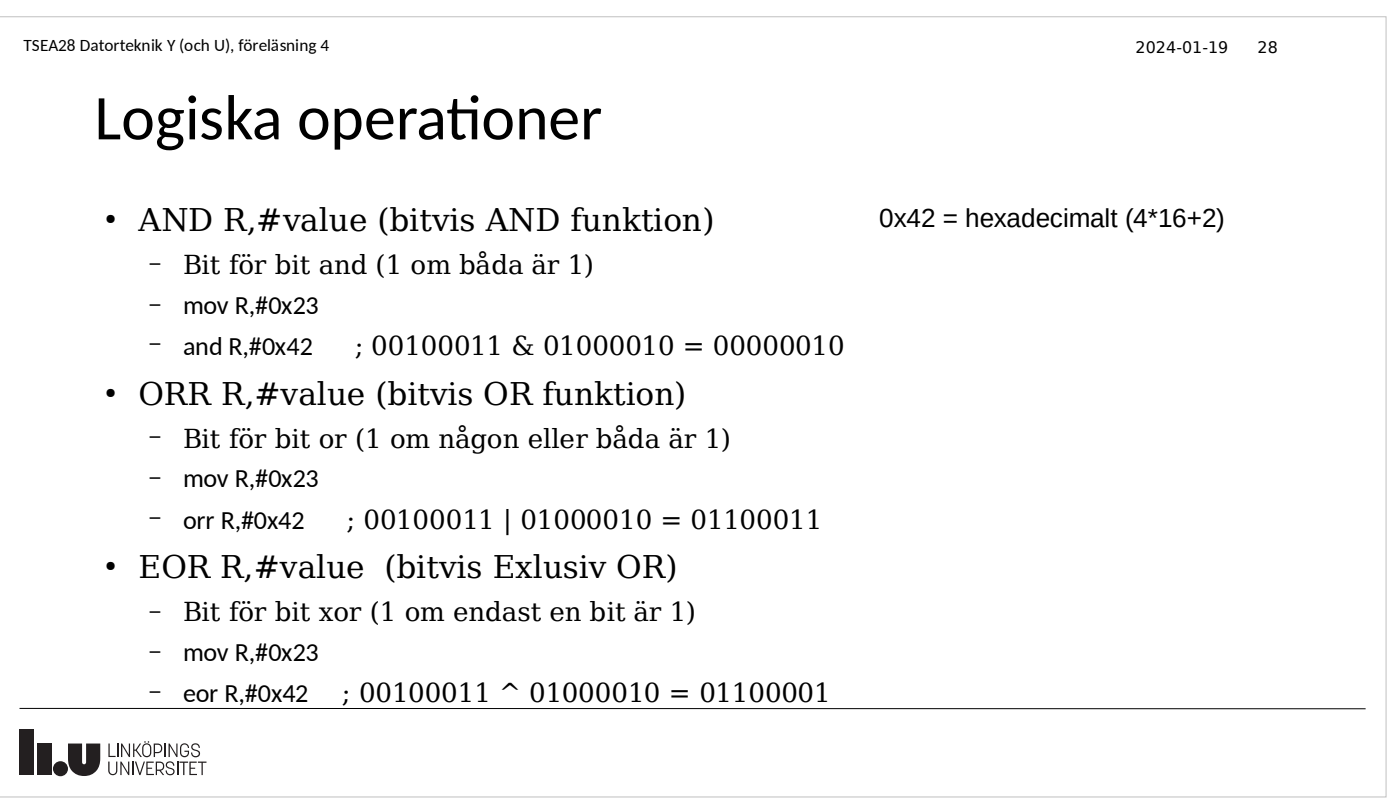

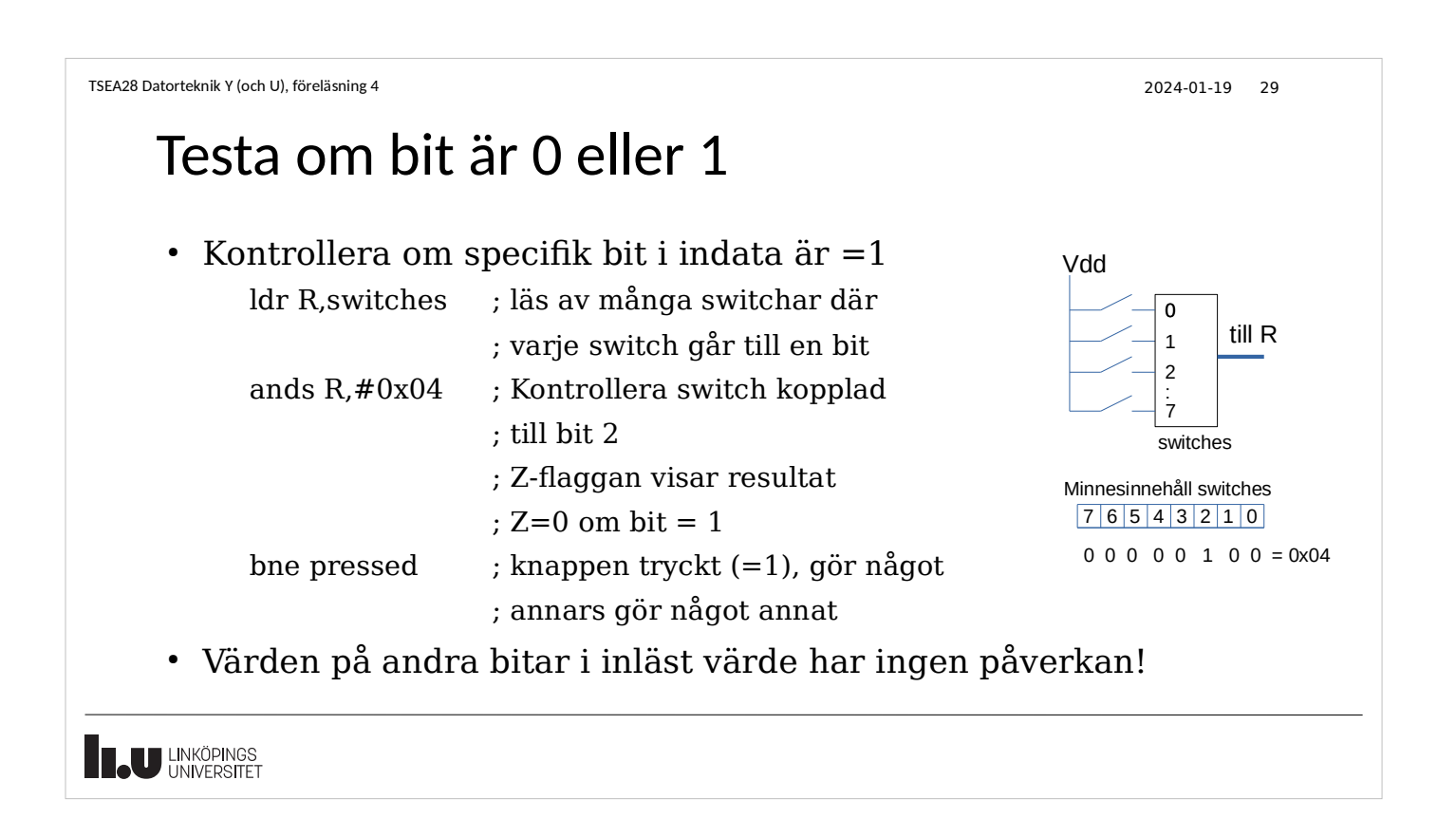

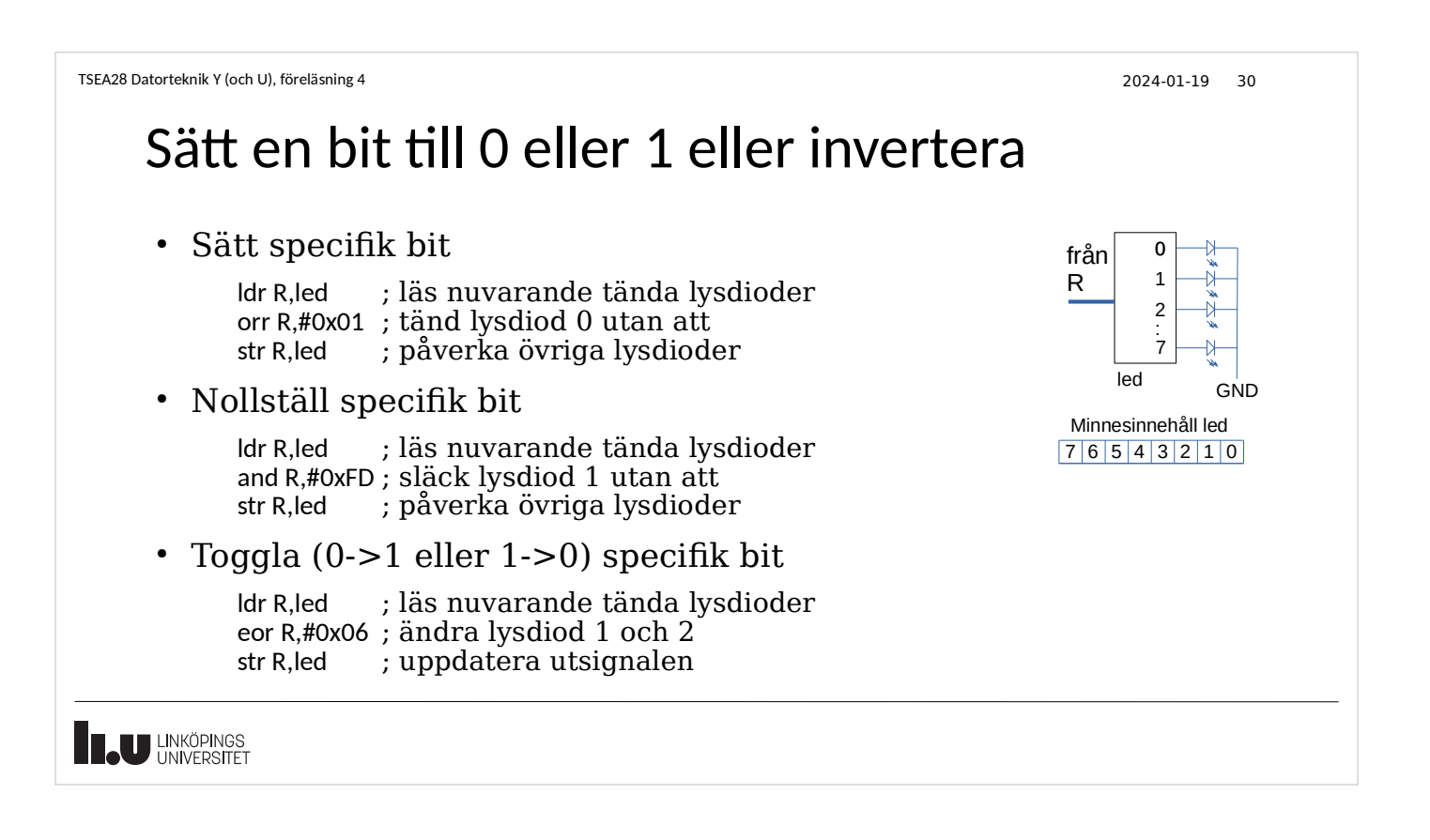

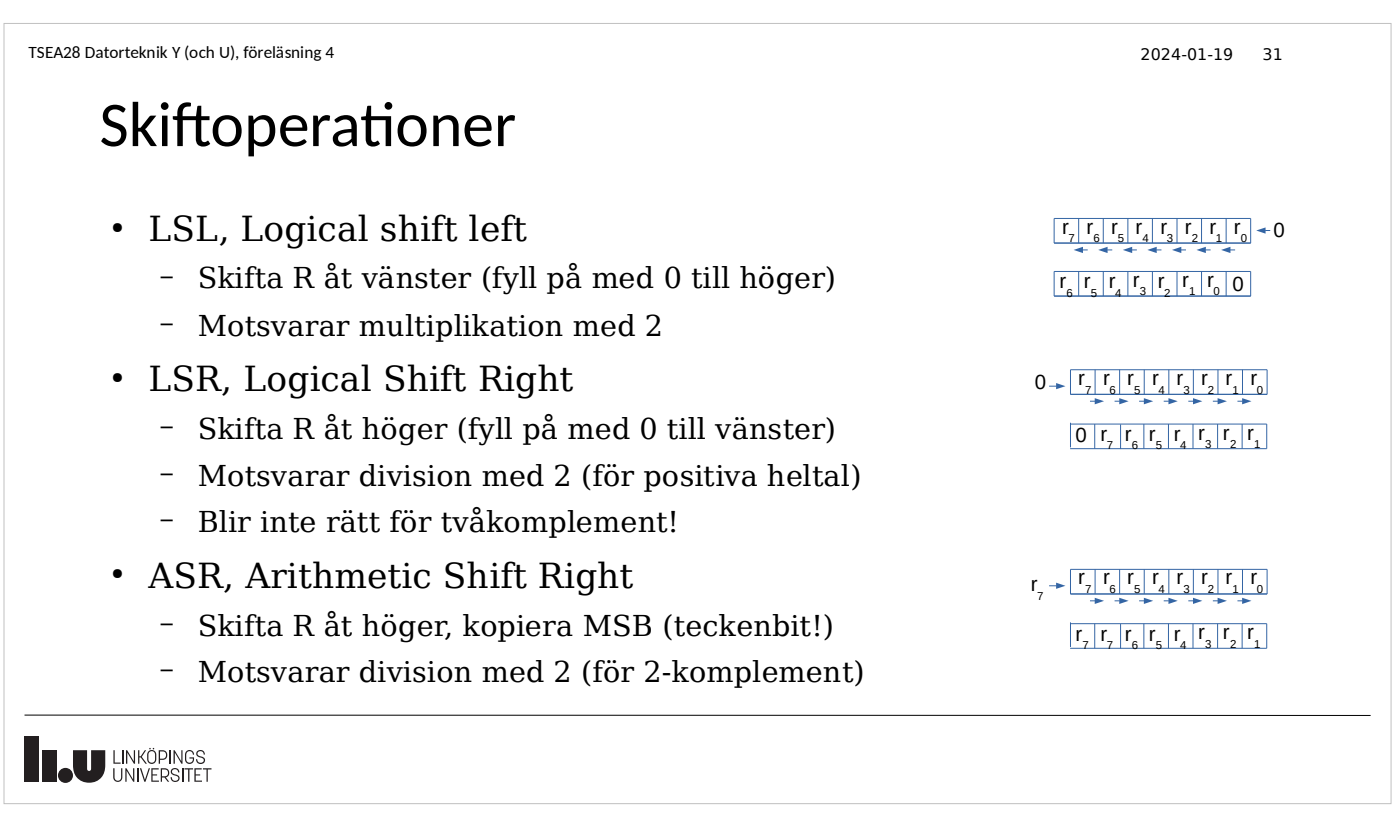

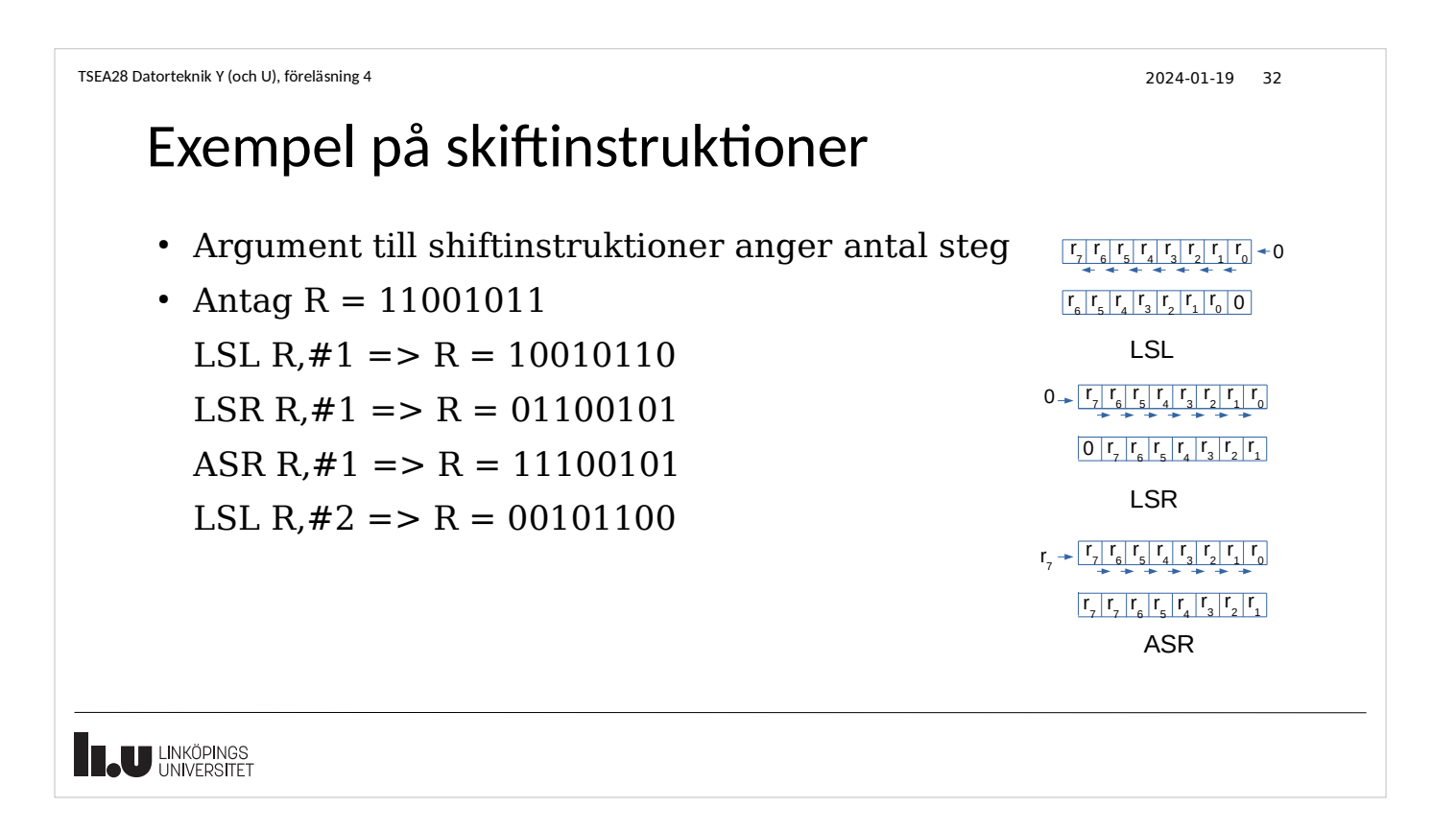

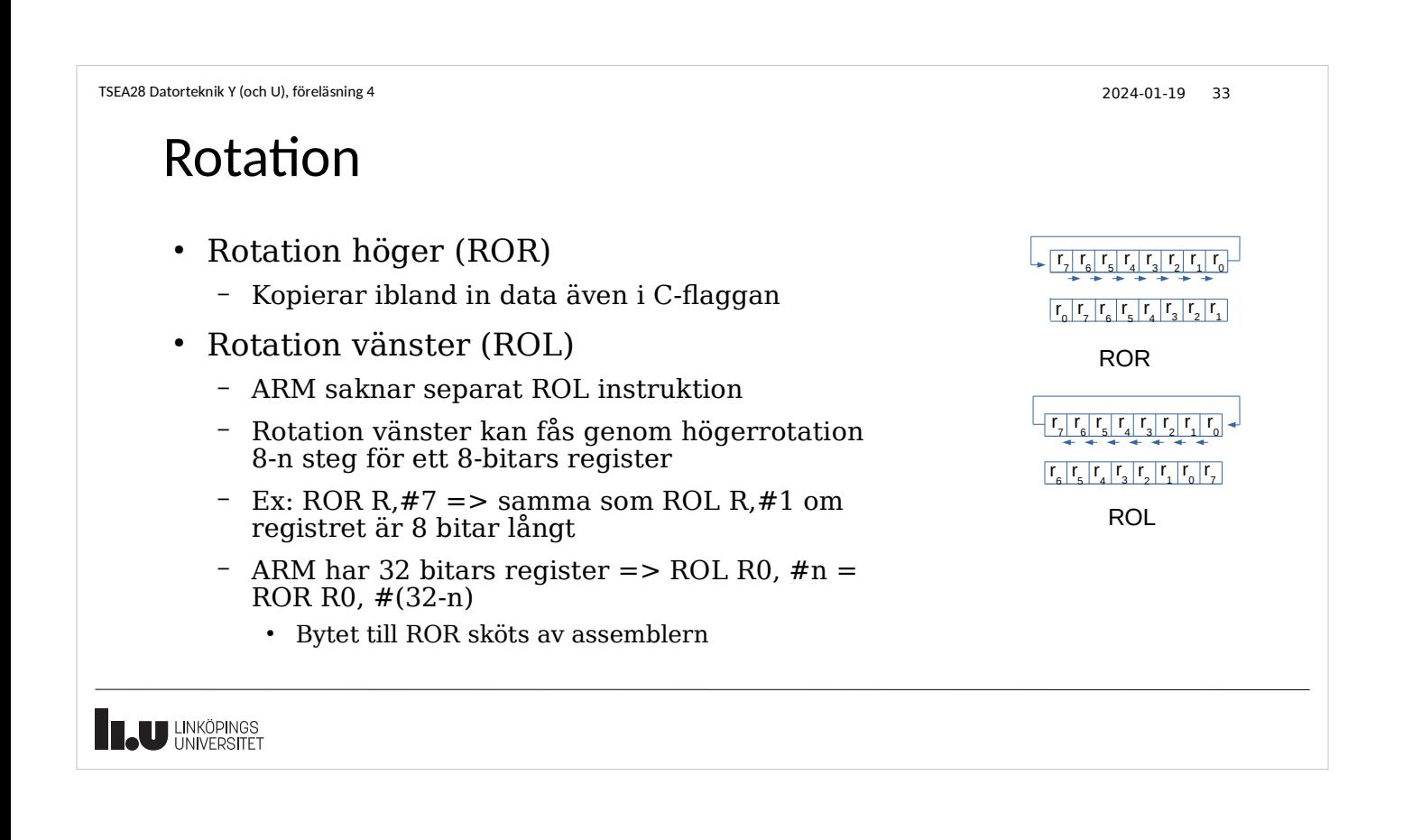

```
TSEA28 Datorteknik Y (och U), föreläsning 4 2024-01-19 34
    Andra möjliga instruktioner
     • Multiplikation, division
        – I många enklare processorer saknas division (ev. även multiplikation)
     • Bitmanipulering
        – Testa och sätt/nollställ enskilda bitar
           • Kan implementeras med vanlig and/or istället
     • Se kapitel i Introduktion till Darma eller ARM:s manual
        – Många fler som jag inte kommer presentera nu
        – Vissa kommer diskuteras i samband med metoder för snabbare 
          exekvering av program
THE UNIVERSITET
```
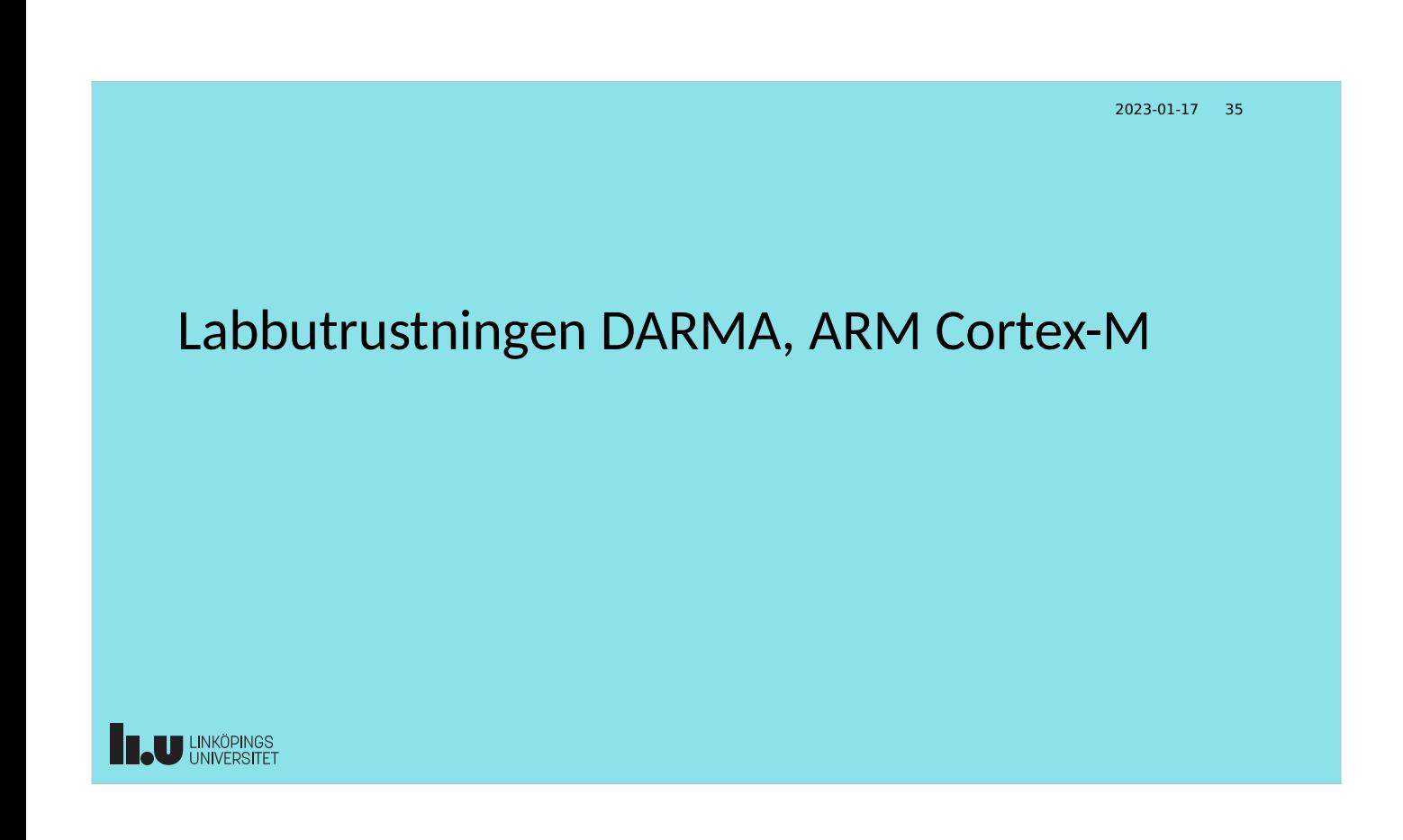

## ARM processorer

- Flertal processorvarianter utvecklade under många år
	- Cortex-A för applikationer (t ex i mobiltelefoner, Rpi etc.)
	- Cortex-M för styrning och liknande (microcontroller)
	- Cortex-R för säkerhetsapplikationer (router, etc.)
- Samma grundläggande instruktionsuppsättning
	- 32-bitars instruktionsuppsättning, finns även en 64-bitars version av Cortex-A (t ex i RPi3 och Rpi4)
- Varje instruktion 32-bitar lång
	- 16 generella register R0-R15, varav flera har speciell funktion
	- R15 = programräknare, R14 = stackpekare, R13 = länkregister

![](_page_14_Figure_1.jpeg)

```
TSEA28 Datorteknik Y (och U), föreläsning 4 2024-01-19 38
```
# ARM instruktionsuppsättning

- 2 typer av instruktionsuppsättningar hos ARM processorer
	- "Standard" ARM
		- Ofta exempel på nätet
		- Används t ex i Raspberry pi
	- Thumb (detta används i Cortex-M, dvs DARMA) för kompaktare kod (mindre programminne pga 16-bitar långa instruktioner)
- Vissa modeller har även utökade instruktionsuppsättningar
	- Flyttal (decimaltal/float/double/real) (DARMA, men vi använder den inte)
	- DSP (signalbehanding)
	- SIMD (samma operation på många data samtidigt)

![](_page_15_Picture_1.jpeg)

### ARM Cortex M familjen

- Flera versioner finns tillgängliga (M0, M1, ... M7)
	- Samma maskinkod
		- Kod för en processor kan köras direkt i en annan processor (om specialfunktioner/specialinstruktioner undviks)
	- Olika prestanda (snabbare men större och mer effektförbrukning)
		- $\cdot$  M $0:$  minimal
		- $\cdot$  M7: Snabb
	- Olika extra funktioner
		- Enhet för flyttalsberäkningar, support för signalbehandlingsinstruktioner
- Labbutrustningen har en Cortex M4F, dvs medelsnabb med stöd för flyttal

![](_page_16_Figure_1.jpeg)

![](_page_16_Picture_2.jpeg)

![](_page_17_Picture_1.jpeg)

![](_page_17_Picture_208.jpeg)

![](_page_18_Picture_1.jpeg)

```
TSEA28 Datorteknik Y (och U), föreläsning 4 2024-01-19 46
```
# Code composer studio, forts.

- Vid start väljs ett workspace
	- Anger var filer ska hamna i filsystemet
	- Olika projekt placeras i samma workspace
- Varje program som ska skrivas placeras i ett eget projekt
	- Samlar ihop nödvändiga filer och definitionsfiler
	- Håller ordning på vilka filer som ändrats och vad som behöver assembleras/kompileras eller länkas.
	- Använd ett projekt för varje deluppgift, t ex lab1\_grundversion och lab1\_utbyggd

![](_page_18_Picture_12.jpeg)

### Assemblering, länkning, programmering • Översättning av assemblerkod sker i flera steg innan Darma programmeras – Varje steg producerar meddelanden i loggfönster – Programkod läggs automatiskt till för att initiera darma (t ex sätter stackpekare) • tm4c123gh6pm startup ccs.c, boot.asm • Assemblering/kompilering – Översätt källkodstext från .asm fil respektive .c fil till objektformat (ett mellanformat utan absoluta adresser) – Flera olika .asm-filer och .c-filer kan assembleras/kompileras • Länkning – Kombinera ihop alla assemblerade filer, bestäm på vilka adresser allt ska hamna – Kan även inkludera kompilerad C-kod etc. **IL UNKÖPINGS**

TSEA28 Datorteknik Y (och U), föreläsning 4 2024-01-19 48

## Assemblerfilens uppbyggnad

- Till alla labbar finns en mallfil som innehåller definitioner och initiering
	- Måste läggas till projektet ni ska jobba med
	- Olika mallfil beroende på vilken labb
	- Hämtas i filsystemet/laddas ned och importeras sedan in i aktuella projektet
- Assemblerprogrammet förväntas startas på platsen main:
	- Mallen innehåller sedan en del subrutiner som ni behöver anropa
		- Inituart: sätt igång seriekommunikation så utskrift kan fås på dator
		- InitGPIOF, initGPIOB: initiera portar så data kan hämtas och skickas
	- Definitioner av adresser till I/O-enheter etc finns också
		- GPIOF GPIODATA: port F dataregister

**TAU LINKÖPINGS** 

![](_page_20_Picture_159.jpeg)

![](_page_20_Figure_2.jpeg)

TSEA28 Datorteknik Y (och U), föreläsning 4 2024-01-19 51 Programmering av Darma • Programmering av Flashminnet görs varie gång övergång till debugläge görs – Kompilering/assemblering/länkning görs automatiskt om det behövs – Programmet ligger kvar i Darma tills nytt program laddas in • Exekvering av program – Gå först till main: • Initieringsrutinerna från boot.asm kan inte stegas igenom – Kör sedan med Resume (F8, eller grön playknapp) – Körning kan stoppas när som helst med Suspend (Alt-F8, eller paussymbol) – Lämna körning med Terminate (röd stoppknapp), återgår till editering och kompilering/assemblering/länkning **IL UNKÖPINGS** 

```
TSEA28 Datorteknik Y (och U), föreläsning 4 2024-01-19 52
```
# Felsökning/test i ccstudio (med Darmakort)

- Kan ändra minne, register etc
	- Lägg till olika vyer mha Window->Show view
- Kan stega instruktion för instruktion (step into)
	- Kan även stega subrutin för subrutin (step over)
- Sätt brytpunkter för att automatiskt stanna när den instruktionen ska utföras
	- Dubbelklicka på radnumret i kodfönstret

![](_page_21_Picture_11.jpeg)

![](_page_22_Picture_1.jpeg)

![](_page_22_Picture_2.jpeg)

![](_page_23_Picture_1.jpeg)